## **Sisukord**

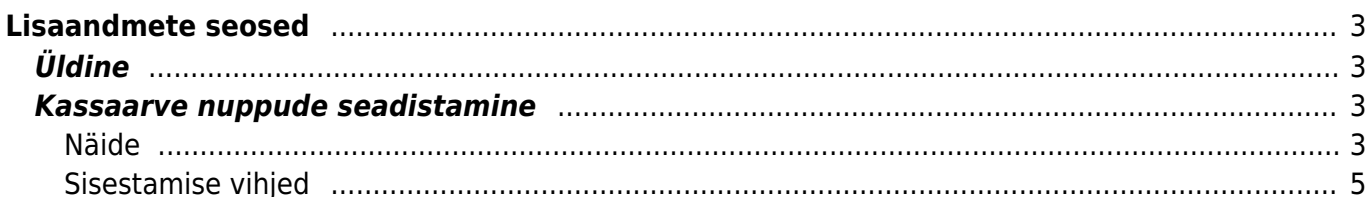

# <span id="page-2-0"></span>**Lisaandmete seosed**

Üldised seadistused > Lisaandmete seosed

## <span id="page-2-1"></span>**Üldine**

Võimaldab defineerida mitmetasemeliseid seosed **Seotud** [lisaväljade](https://wiki.directo.ee/et/settings#datatyyp) tarbeks. Esimene tase on esimene tulp, teine tase teine jne. Vajutades kolmnurgal avaneb konkreetse kirje järgmine tase

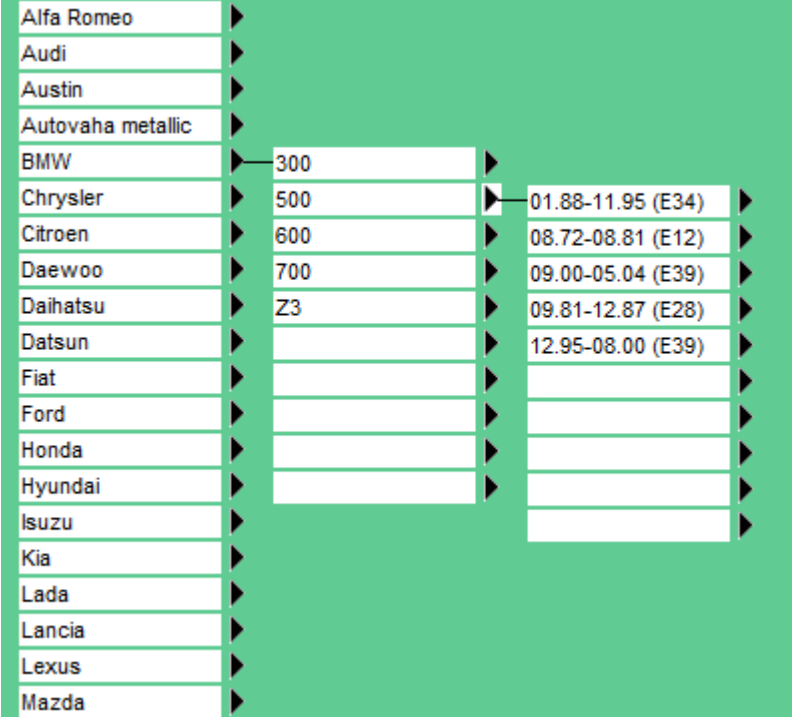

### <span id="page-2-2"></span>**Kassaarve nuppude seadistamine**

Lisaandmete seoste dokumendiga on võimalik kirjeldada ka kassaarve kiirvaliku artiklid. See võimaldab üles ehitada nuppude puu.

Selleks tuleb luua lisaandmete seoste dokument ja selle kood sisestada kas süsteemiseadetesse (kui kõigil kohtadel on sama nuppude komplekt) või koha kaardile väljale 'Kassa-arve kiirvaliku artiklid'.

KASSA-ARVF KIIRVAI IKU ARTIKI ID

NUPUD1

Lisaandmete seoste koodiga ei tohi olla artiklikoodi.

#### <span id="page-2-3"></span>**Näide**

Antud näites on näha, et tase 1 on valitud rida 1 (EELROAD), tase 2 on valitud rida 2 (SALATID), tase 3 ridadel on artiklite koodid.

Üldised seadistused > Lisaandmete seosed

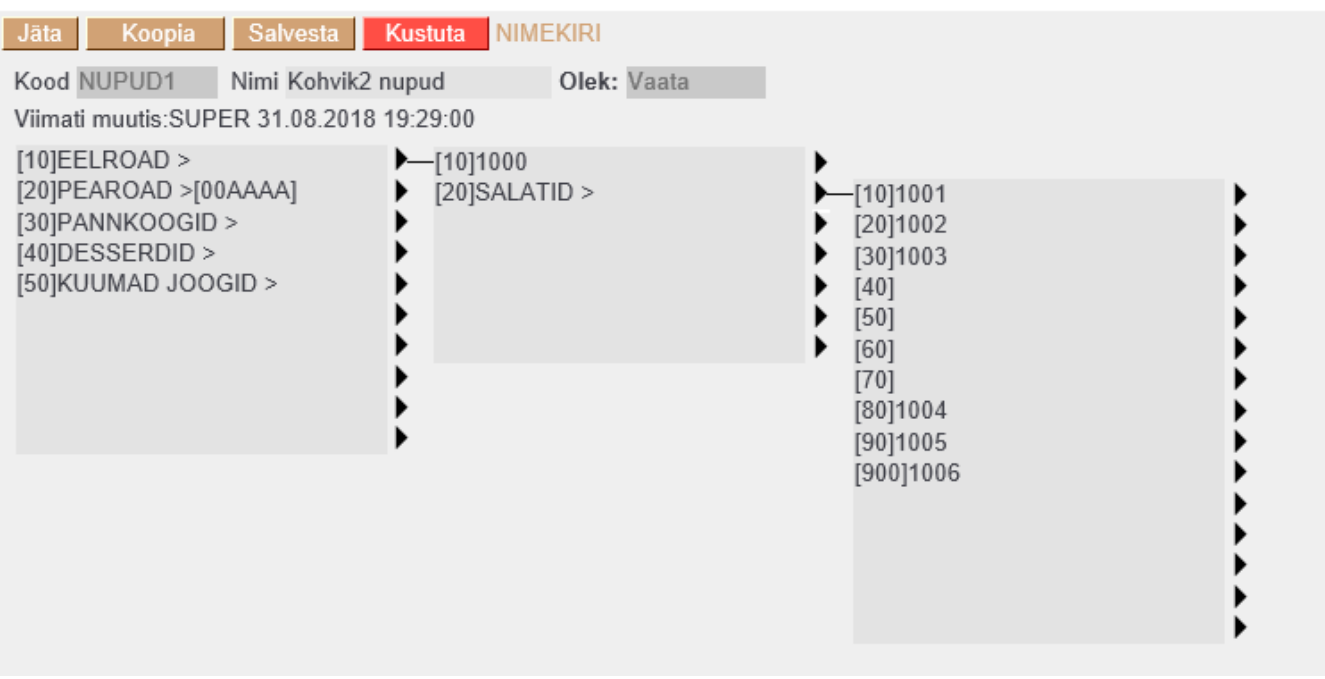

#### Kassaarvel käitub see teekond nii: Pilt alguses ehk tase 1:

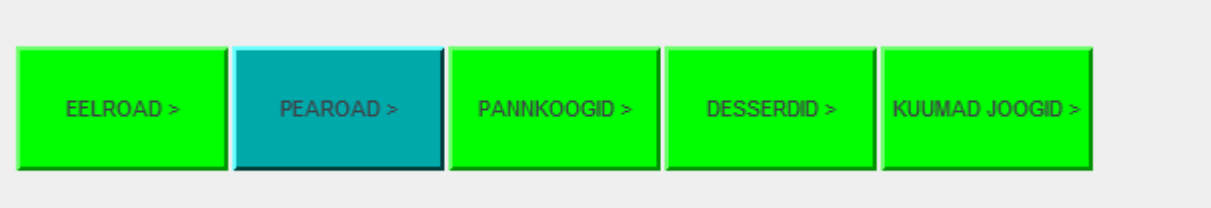

Vajutades nupule EELROAD avaneb tase 2. Sellel tasemel vajutades nupule 'Suve Supike' asetub artikkel kassaarvele ja nupud lähevad tase 1 asendisse.

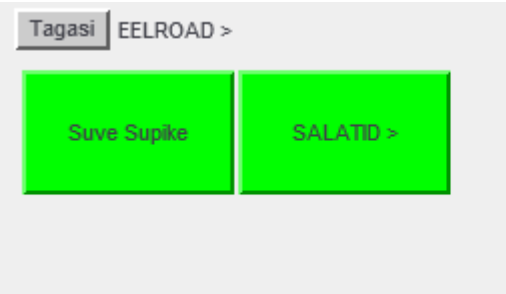

#### Vajutades nuppu SALATID aveneb tase 3:

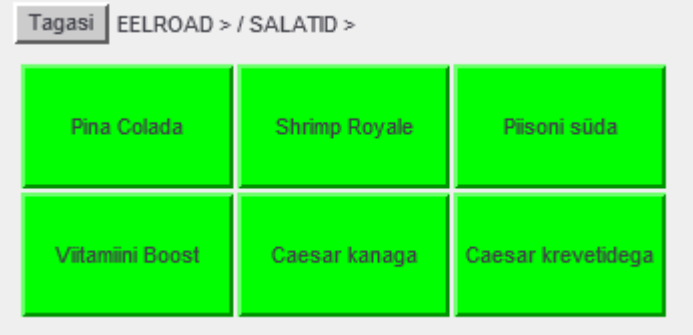

### <span id="page-4-0"></span>**Sisestamise vihjed**

- Juhul kui sisestatud reale järgneb tase, siis käitub see kirje kassaarvel nupuna, mis avab järgmise taseme. Näites tase 1 rida 1 ja ka tase 2 rida 2. Sellisele nupule tuleb ise nimi välja mõelda ja reale sisestada. Hea vihjena võib näiteks kõik nuppude nimed, mis midagi avavad kirjutada suurte tähtedega ja kasutada lõpus edasi märki.
- Kui taset ei järgne, siis eeldatakse, et tegu on artikliga. Näites tase 2 rida 1 (Suve Supike).
- Nurksulgude [] vahel olevat teksti ei näidata nupu peal. Nendega saab luua soovitud järjekorra. Näites on alati kasutatud kõige ees nurksulge, et saavutada soovitud järjekord. Salvestamisel pannakse kõikide tasemete read tähestiku järjekorda. Soovitus on on järjekorra loomisel kasutada sakki nt 10, 20 jne. See võimaldab hiljem kirjeid lihtsamalt vahele panna ilma et peaks kõiki ridu ümber järjestama. NB! Tegemist on tekstiga, st et järjekord on 10,100,20,jne.
- Kirje lõpus nurksulgude vahel saab defineerida nupu värvi. Värvikoodi saab näiteks artiklikaardilt 'Värv aruannetes väljalt' valida. Näites tase 1 rida 2 (PEAROAD) järel on [00AAAA], mis on sinine.
- Toimib ka html ehk näiteks saab nupu kirja rasvaseks kui sisestada see <b> ja </b> vahele.
- Kui on soov jätta nuppude asetusse auk, siis selleks tuleb kasutada järjekorda, et see õige koha peale saada ja sisestada vaid järjekorra tunnus nurksulgude vahele. Näites on näha tase 3 read 3-6. Soov oli saada 2 rida, mõlemas 3 nuppu.

#### From: <https://wiki.directo.ee/> - **Directo Help**

Permanent link: **[https://wiki.directo.ee/et/yld\\_lisavaljad\\_seosed?rev=1535735846](https://wiki.directo.ee/et/yld_lisavaljad_seosed?rev=1535735846)**

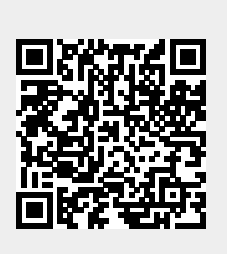

Last update: **2018/08/31 20:17**